## **Wiki, browse mode**

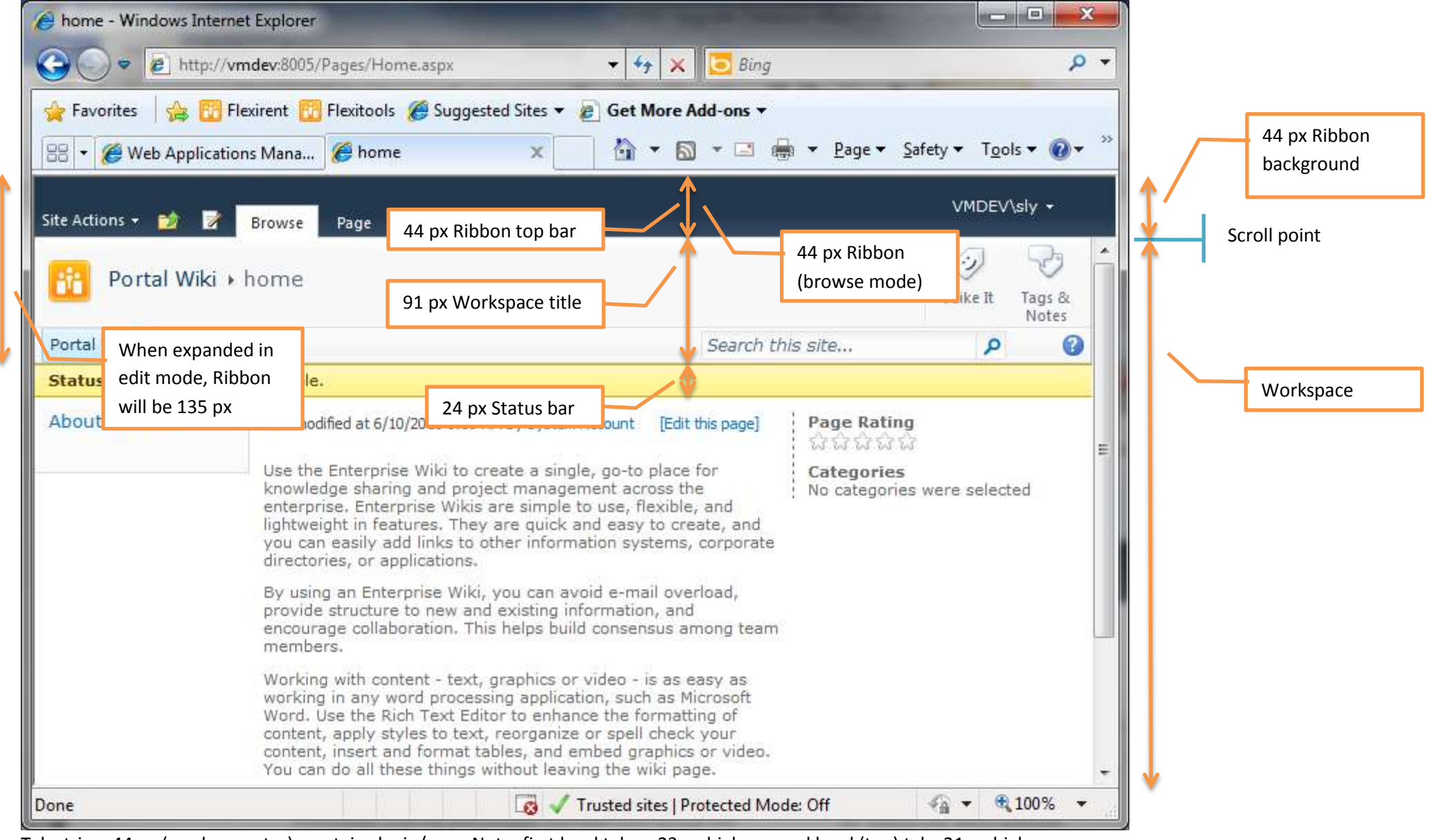

Tab strip = 44 px (can be greater); contains login/user; Note: first level tabs = 23 px high, second level (top) tabs 21 px high.

Ribbon area = 91 px; contains icon, breadcrumbs (LHS), tags & nots, search box, help, top nav. (Part of scrolling content in browse mode.) Status (shifts content down) = 24 px or more (as necessary).

## **Portal, edit mode**

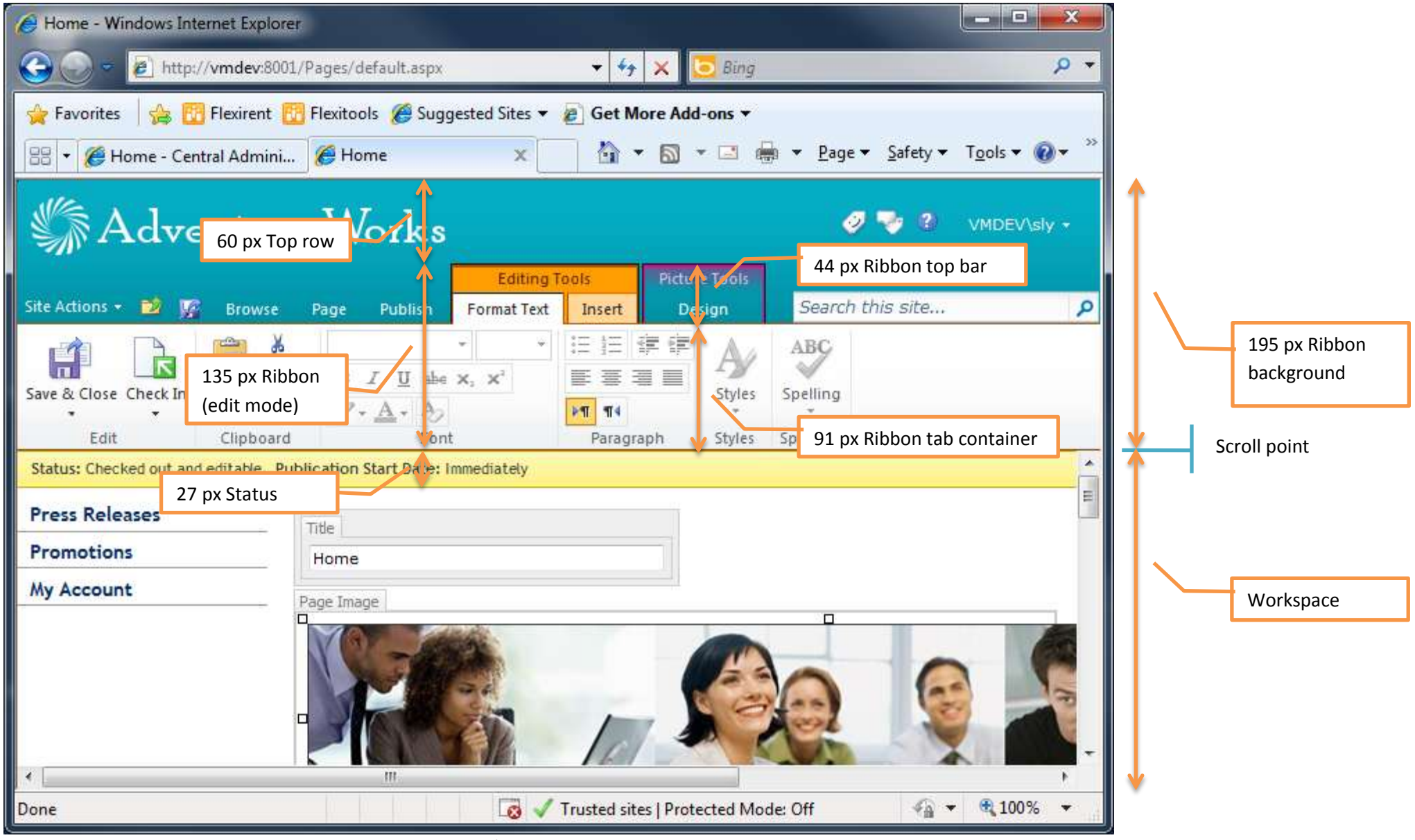

Tab section = 104 px; contains 60 px title section with login/user, tags & notes, help, and 44 px tab strip with search box. Ribbon toolbar = 91 px; contains page title, breadcrumbs (on RHS) – see below for examples. (Part of fixed area in edit mode.) Status (shifts content down) = 27 px

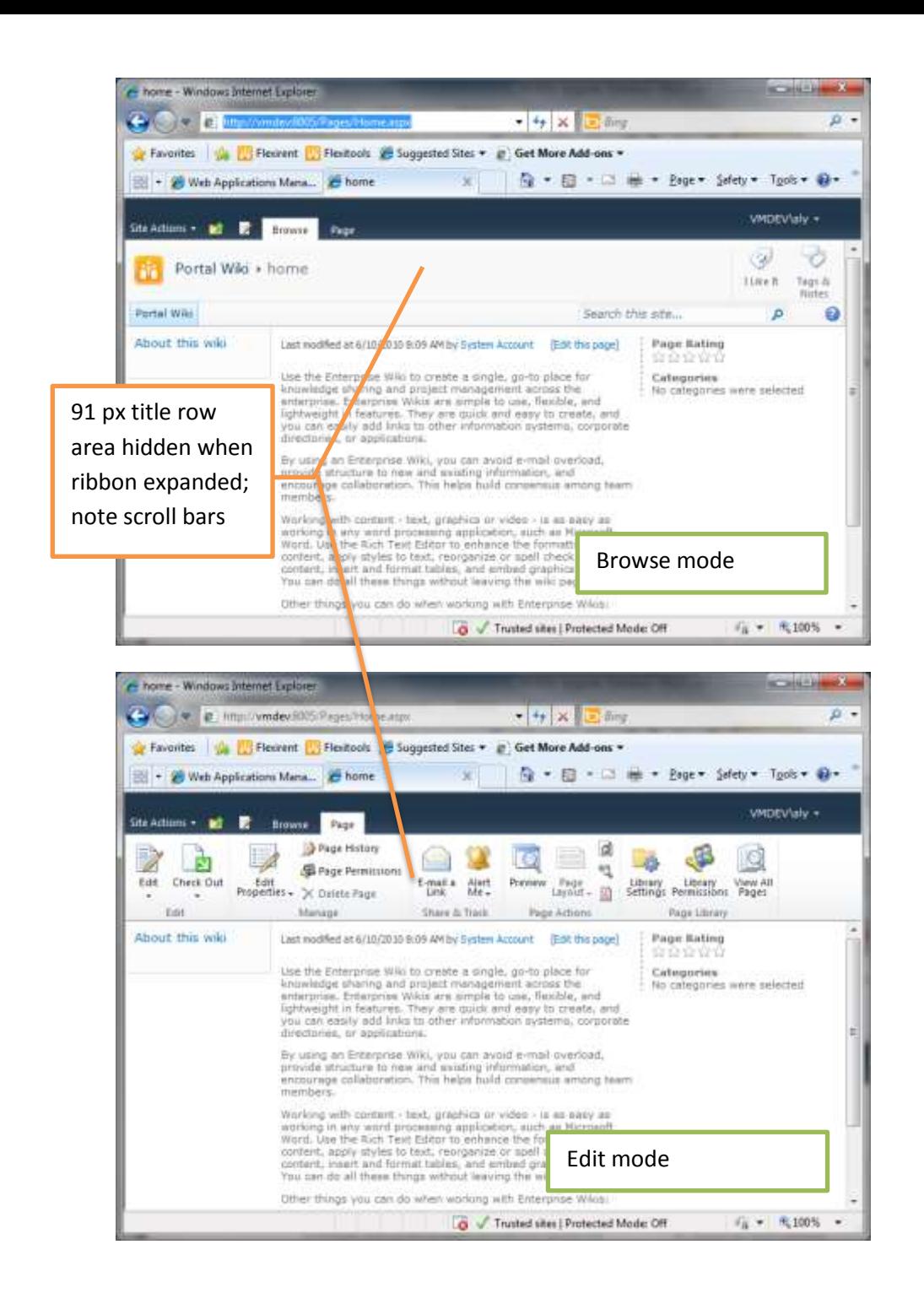

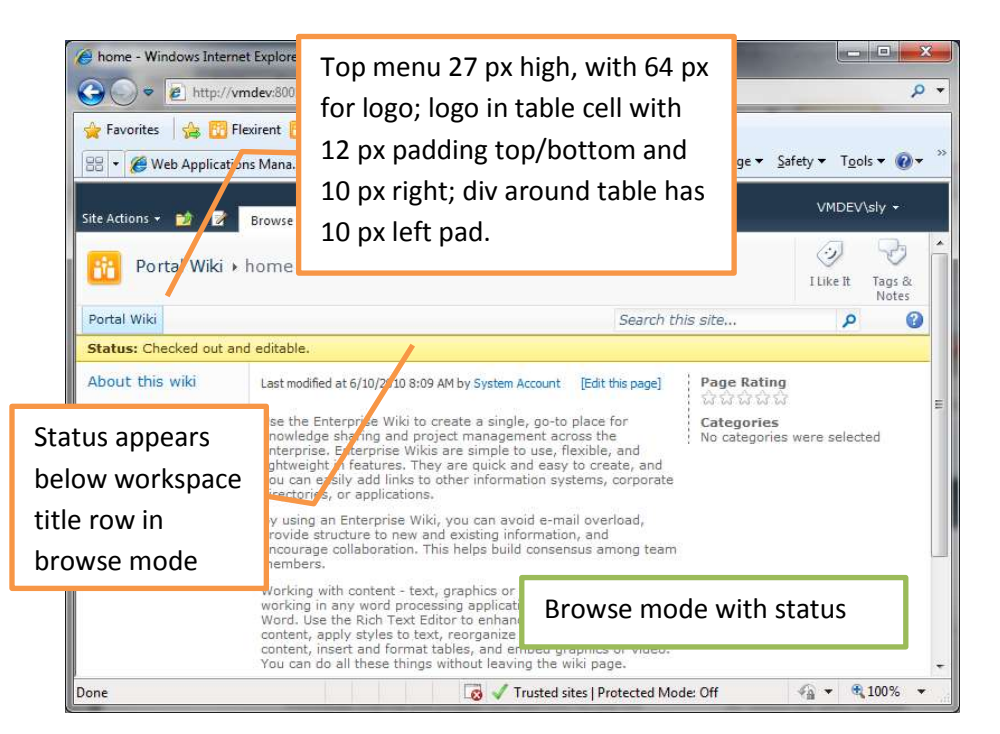

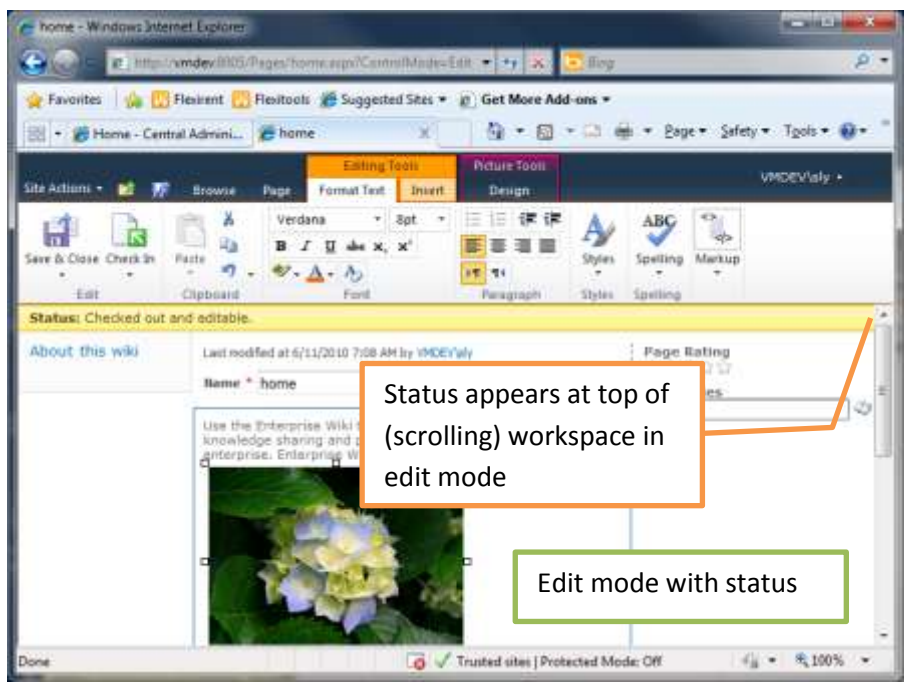

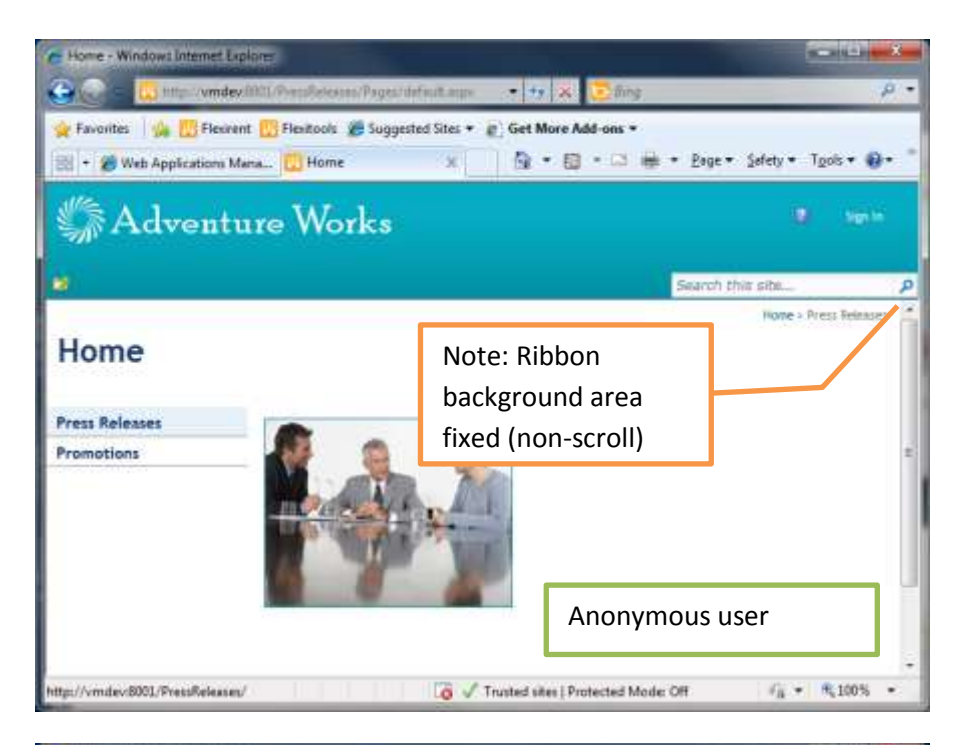

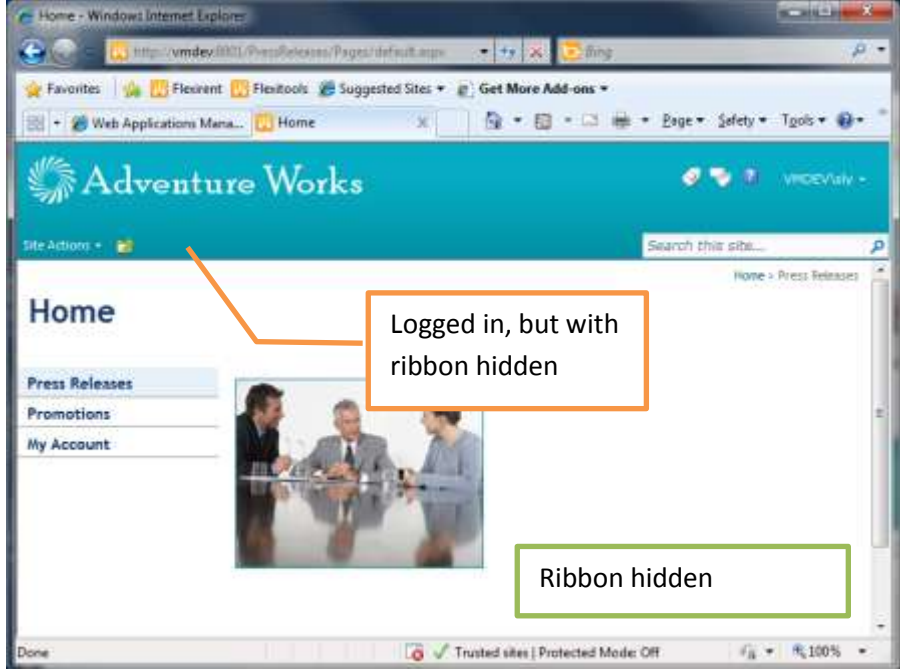

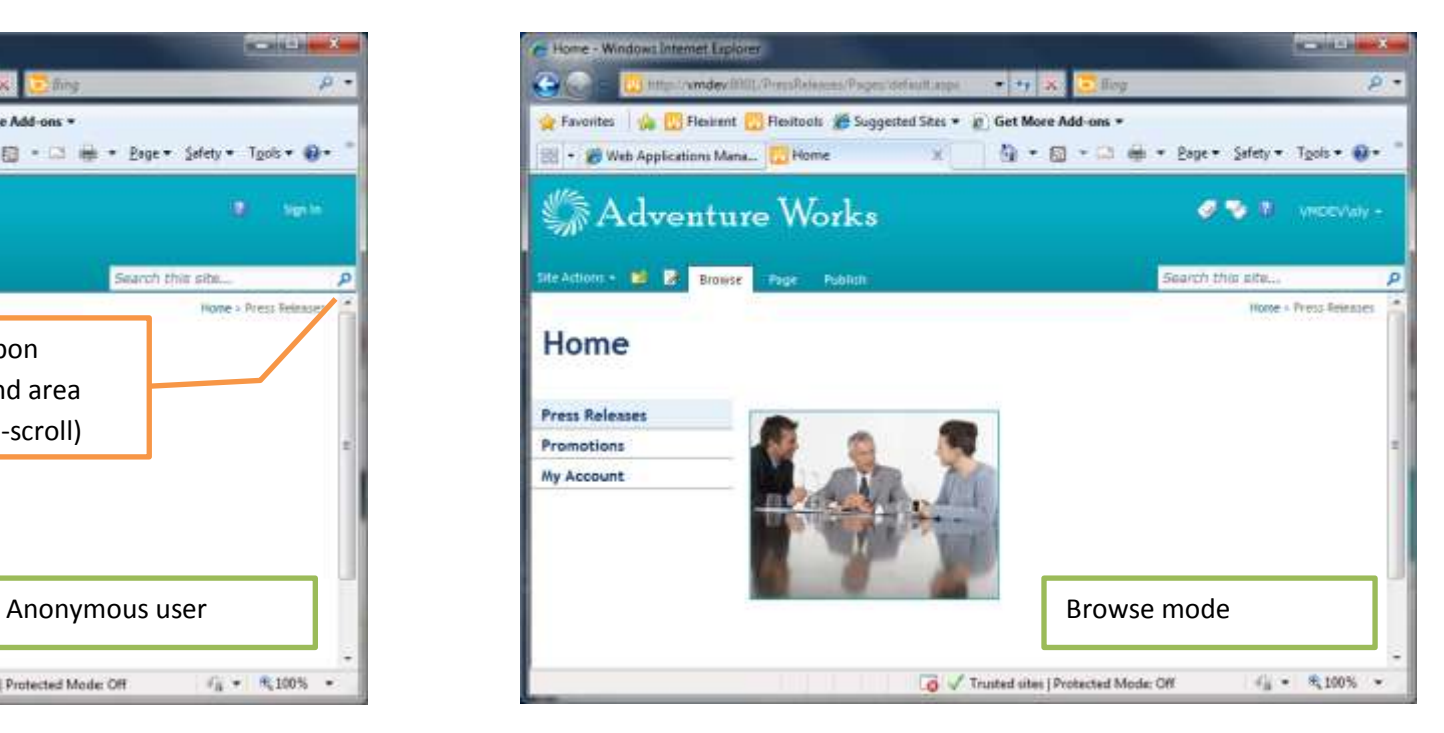

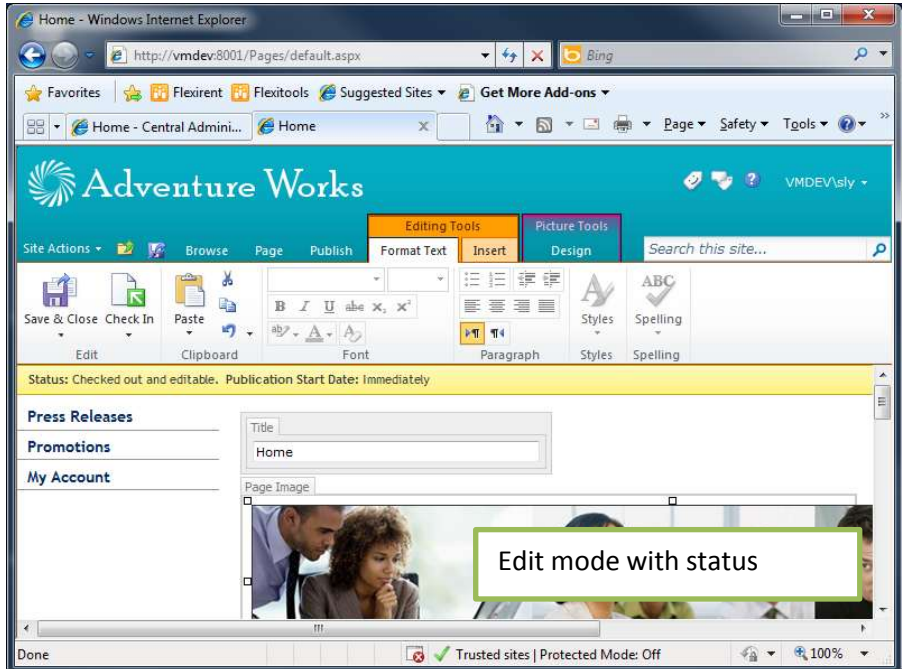

## **Layout guide**

Often the ribbon is visually integrated into the layout so that the 44 px ribbon top bar (with tabs) looks like a natural part of a fixed (non-scrolling) page header; the page then usually contains a title section that is 91 px high which is hidden when the ribbon tab is displayed, so that the rest of the page doesn't jump around when switching modes. Note that you do not have to follow this design – you can simply stick the then ribbon top bar at the top of an existing page and have the ribbon tab push down the rest of the content when it appears – but having a visually integrated ribbon can improve the user experience.

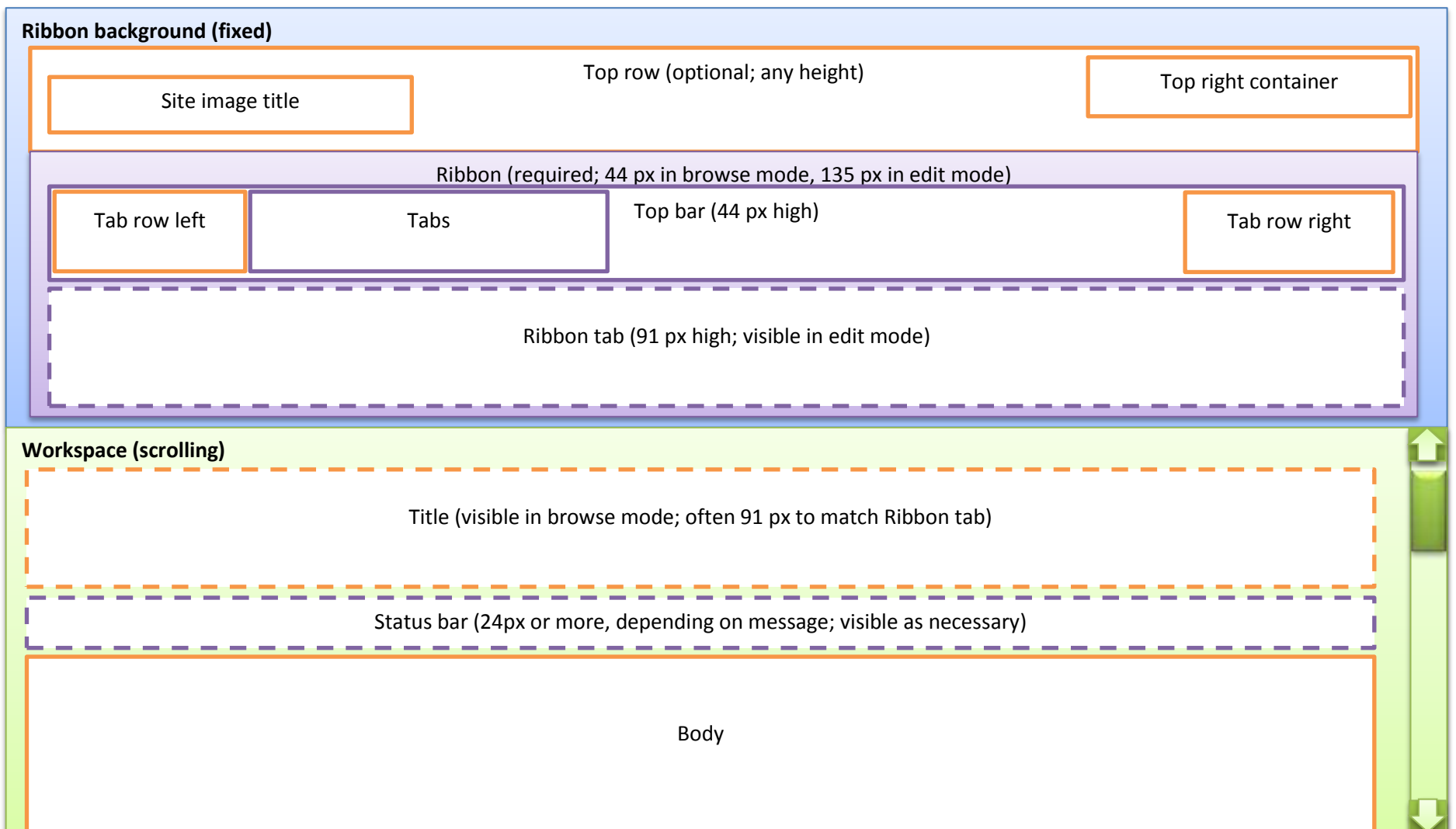